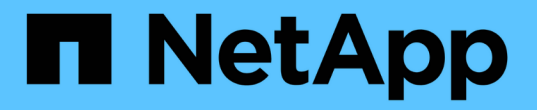

### 使用者存取視窗和對話方塊說明 Active IQ Unified Manager 9.7

NetApp April 17, 2024

This PDF was generated from https://docs.netapp.com/zh-tw/active-iq-unified-manager-97/onlinehelp/reference-management-users-page-um.html on April 17, 2024. Always check docs.netapp.com for the latest.

# 目錄

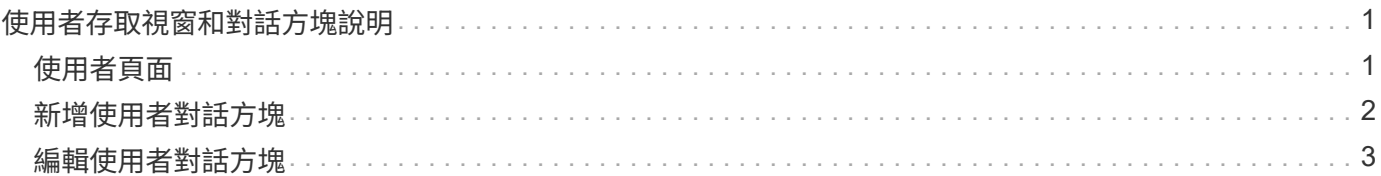

## <span id="page-2-0"></span>使用者存取視窗和對話方塊說明

根據RBAC設定、您可以從「使用者」頁面新增使用者、並指派適當的角色給這些使用 者、以便存取及監控叢集。

### <span id="page-2-1"></span>使用者頁面

「使用者」頁面會顯示您的使用者和群組清單、並提供名稱、使用者類型和電子郵件地址 等資訊。您也可以使用此頁面來執行新增、編輯、刪除及測試使用者等工作。

#### 命令按鈕

命令按鈕可讓您針對選取的使用者執行下列工作:

• 新增

顯示「新增使用者」對話方塊、可讓您新增本機使用者、遠端使用者、遠端群組或資料庫使用者。

您只能在啟用和設定驗證伺服器時、才可以新增遠端使用者或群組。

• 編輯

顯示「編輯使用者」對話方塊、可讓您編輯所選使用者的設定。

• 刪除

從管理伺服器資料庫刪除選取的使用者。

• 測試

可讓您驗證驗證伺服器中是否存在遠端使用者或群組。

您只能在已啟用並設定驗證伺服器的情況下執行此工作。

#### 清單檢視

清單檢視會以表格格式顯示所建立之使用者的相關資訊。您可以使用欄篩選來自訂顯示的資料。

• 名稱

顯示使用者或群組的名稱。

• 類型

顯示使用者類型:本機使用者、遠端使用者、遠端群組、資料庫使用者或維護使用者。

• 電子郵件

顯示使用者的電子郵件地址。

• 角色

顯示指派給使用者的角色類型:運算子、儲存管理員、應用程式管理員、整合架構或報告架構。

### <span id="page-3-0"></span>新增使用者對話方塊

您可以建立本機使用者或資料庫使用者、或新增遠端使用者或遠端群組、並指派角色、讓 這些使用者能夠使用Unified Manager來管理儲存物件和資料。

您可以填寫下列欄位來新增使用者:

• 類型

可讓您指定要建立的使用者類型。

• 名稱

可讓您指定使用者名稱、以供使用者登入Unified Manager。

• 密碼

可讓您為指定的使用者名稱指定密碼。此欄位僅會在您新增本機使用者或資料庫使用者時顯示。

• 確認密碼

可讓您重新輸入密碼、以確保您在密碼欄位中輸入的內容準確無誤。此欄位僅會在您新增本機使用者或資料 庫使用者時顯示。

• 電子郵件

可讓您為使用者指定電子郵件地址;指定的電子郵件地址必須是使用者名稱的唯一地址。此欄位僅會在您新 增遠端使用者或本機使用者時顯示。

• 角色

可讓您指派角色給使用者、並定義使用者可執行的活動範圍。角色可以是應用程式管理員、儲存管理員、操 作員、整合架構或報告架構。

#### 命令按鈕

命令按鈕可讓您執行下列工作:

• 新增

新增使用者並關閉「新增使用者」對話方塊。

• 取消

取消變更並關閉「新增使用者」對話方塊。

### <span id="page-4-0"></span>編輯使用者對話方塊

「編輯使用者」對話方塊可讓您根據選取的使用者、僅編輯特定設定。

詳細資料

「詳細資料」區域可讓您編輯所選使用者的下列資訊:

• 類型

此欄位無法編輯。

• 名稱

此欄位無法編輯。

• 密碼

可讓您在選取的使用者是資料庫使用者時編輯密碼。

• 確認密碼

可讓您在選取的使用者是資料庫使用者時、編輯已確認的密碼。

• 電子郵件

可讓您編輯所選使用者的電子郵件地址。選取的使用者為本機使用者、LDAP使用者或維護使用者時、可以 編輯此欄位。

• 角色

可讓您編輯指派給使用者的角色。當選取的使用者是本機使用者、遠端使用者或遠端群組時、可以編輯此欄 位。

### 命令按鈕

命令按鈕可讓您執行下列工作:

• 儲存

儲存變更並關閉「編輯使用者」對話方塊。

• 取消

取消變更並關閉「編輯使用者」對話方塊。

#### 版權資訊

Copyright © 2024 NetApp, Inc. 版權所有。台灣印製。非經版權所有人事先書面同意,不得將本受版權保護文件 的任何部分以任何形式或任何方法(圖形、電子或機械)重製,包括影印、錄影、錄音或儲存至電子檢索系統 中。

由 NetApp 版權資料衍伸之軟體必須遵守下列授權和免責聲明:

此軟體以 NETAPP「原樣」提供,不含任何明示或暗示的擔保,包括但不限於有關適售性或特定目的適用性之 擔保,特此聲明。於任何情況下,就任何已造成或基於任何理論上責任之直接性、間接性、附隨性、特殊性、懲 罰性或衍生性損害(包括但不限於替代商品或服務之採購;使用、資料或利潤上的損失;或企業營運中斷),無 論是在使用此軟體時以任何方式所產生的契約、嚴格責任或侵權行為(包括疏忽或其他)等方面,NetApp 概不 負責,即使已被告知有前述損害存在之可能性亦然。

NetApp 保留隨時變更本文所述之任何產品的權利,恕不另行通知。NetApp 不承擔因使用本文所述之產品而產 生的責任或義務,除非明確經過 NetApp 書面同意。使用或購買此產品並不會在依據任何專利權、商標權或任何 其他 NetApp 智慧財產權的情況下轉讓授權。

本手冊所述之產品受到一項(含)以上的美國專利、國外專利或申請中專利所保障。

有限權利說明:政府機關的使用、複製或公開揭露須受 DFARS 252.227-7013(2014 年 2 月)和 FAR 52.227-19(2007 年 12 月)中的「技術資料權利 - 非商業項目」條款 (b)(3) 小段所述之限制。

此處所含屬於商業產品和 / 或商業服務(如 FAR 2.101 所定義)的資料均為 NetApp, Inc. 所有。根據本協議提 供的所有 NetApp 技術資料和電腦軟體皆屬於商業性質,並且完全由私人出資開發。 美國政府對於該資料具有 非專屬、非轉讓、非轉授權、全球性、有限且不可撤銷的使用權限,僅限於美國政府為傳輸此資料所訂合約所允 許之範圍,並基於履行該合約之目的方可使用。除非本文另有規定,否則未經 NetApp Inc. 事前書面許可,不得 逕行使用、揭露、重製、修改、履行或展示該資料。美國政府授予國防部之許可權利,僅適用於 DFARS 條款 252.227-7015(b) (2014年2月) 所述權利。

商標資訊

NETAPP、NETAPP 標誌及 <http://www.netapp.com/TM> 所列之標章均為 NetApp, Inc. 的商標。文中所涉及的所 有其他公司或產品名稱,均為其各自所有者的商標,不得侵犯。